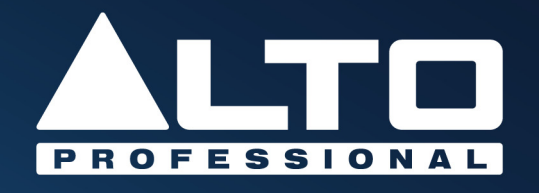

# **TrueMix 800FX User Guide**

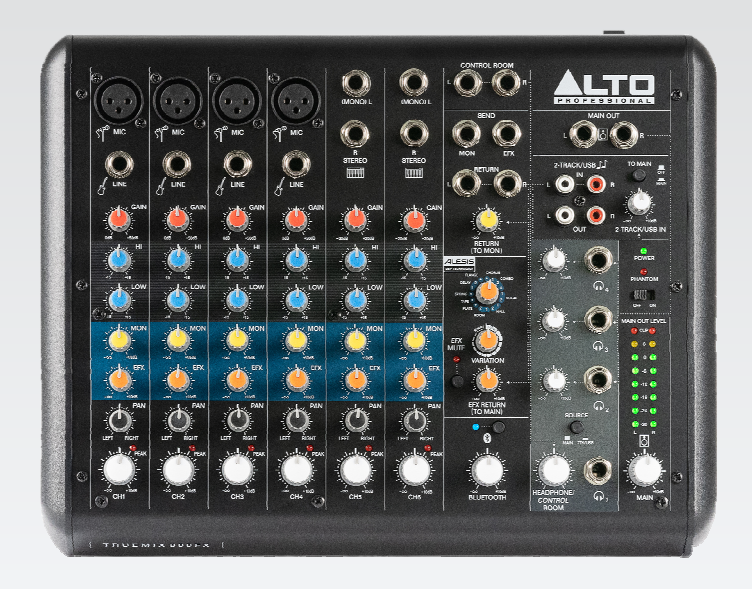

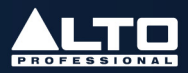

## **Table of Contents**

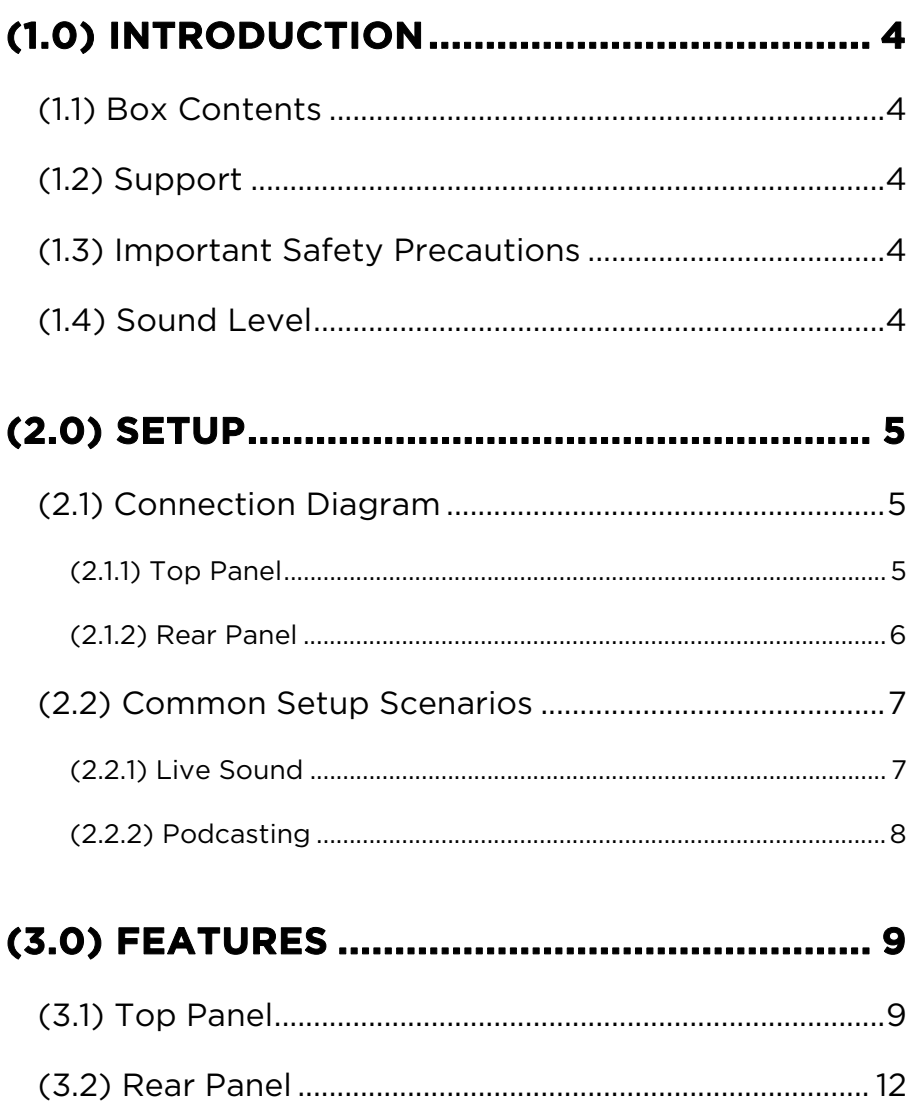

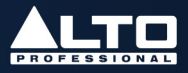

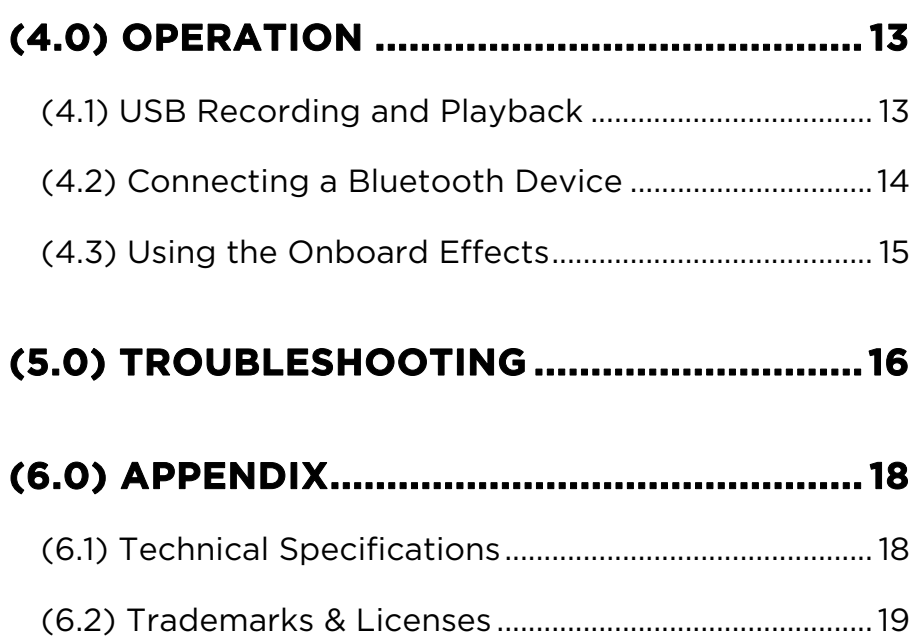

## <span id="page-3-0"></span>(1.0) INTRODUCTION

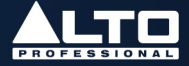

Thank you for purchasing the TrueMix 800FX. At Alto Professional, performance and reliability mean as much to us as they do to you. We design our equipment with only one thing in mind—to make your performance the best it can be.

Note: For clarity, this User Guide uses section references. In some instances one section may extend to several pages.

#### **(1.1) Box Contents**

TrueMix 800FX

Power Adapter

USB Cable

Registration Card

Quickstart Guide

Safety & Warranty Manual

Extra Knob Caps

## **(1.2) Support**

For the latest information about this product (system requirements, compatibility information, etc.) and product registration, visit [altoprofessional.com.](http://www.altoprofessional.com)

For additional product support, visit [altoprofessional.com/support](http://www.altoprofessional.com/support).

#### **(1.3) Important Safety Precautions**

Please note: Alto Professional and inMusic are not responsible for the use of its products or the misuse of this information for any purpose. Alto Professional and inMusic are not responsible for the misuse of its products caused by avoiding compliance with inspection and maintenance procedures. Please also refer to the included safety and warranty manual for more information.

#### **(1.4) Sound Level**

Permanent hearing loss may be caused by exposure to extremely high noise levels. The U.S. Occupational Safety and Health Administration (OSHA) has specified permissible exposures to certain noise levels. According to OSHA, exposure to high sound pressure levels (SPL) in excess of these limits may result in hearing loss. When using equipment capable of generating high SPL, use hearing protection while such equipment is under operation.

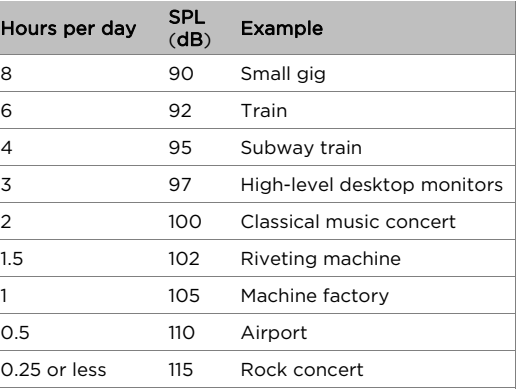

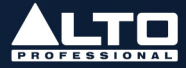

## <span id="page-4-0"></span>**(2.1) Connection Diagram**

Items not listed under *[\(1.1\) Introduction > Box Contents](#page-3-0)* are sold separately.

See the connector examples below for using XLR or 1/4" (6.35 mm) wiring as balanced or unbalanced. This can be of help if you make your own cables.

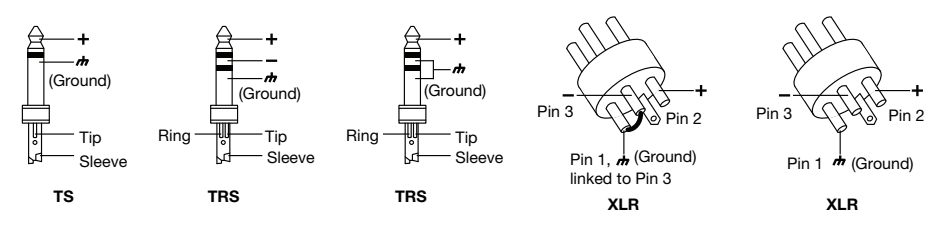

## **(2.1.1) Top Panel**

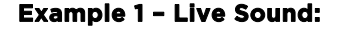

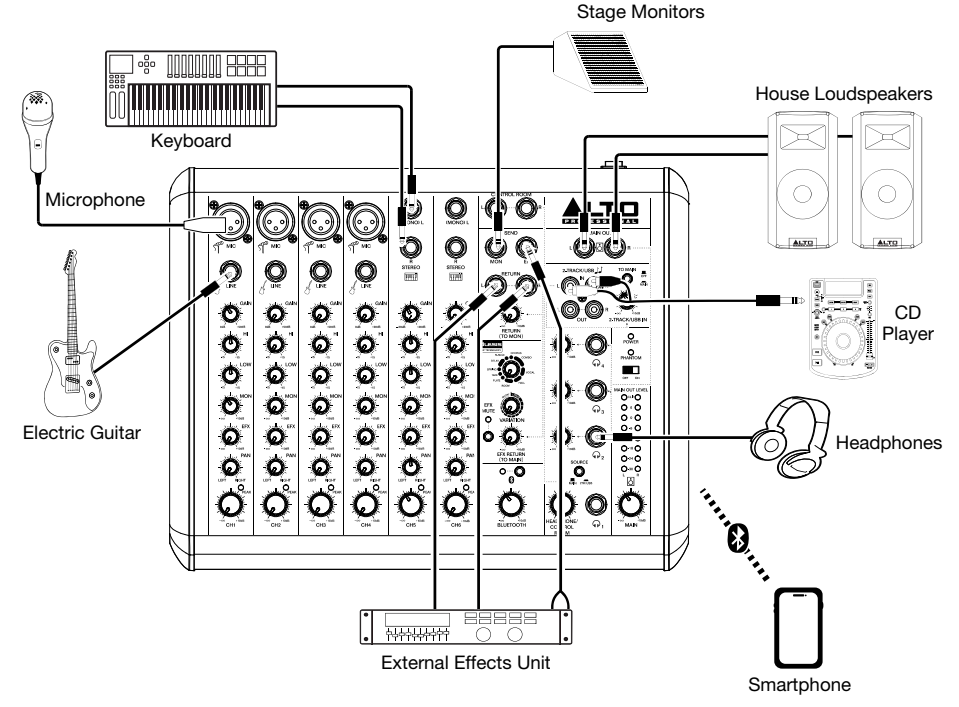

<span id="page-5-0"></span>(2.0) SETUP

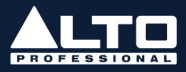

## **Example 2 – Podcast:**

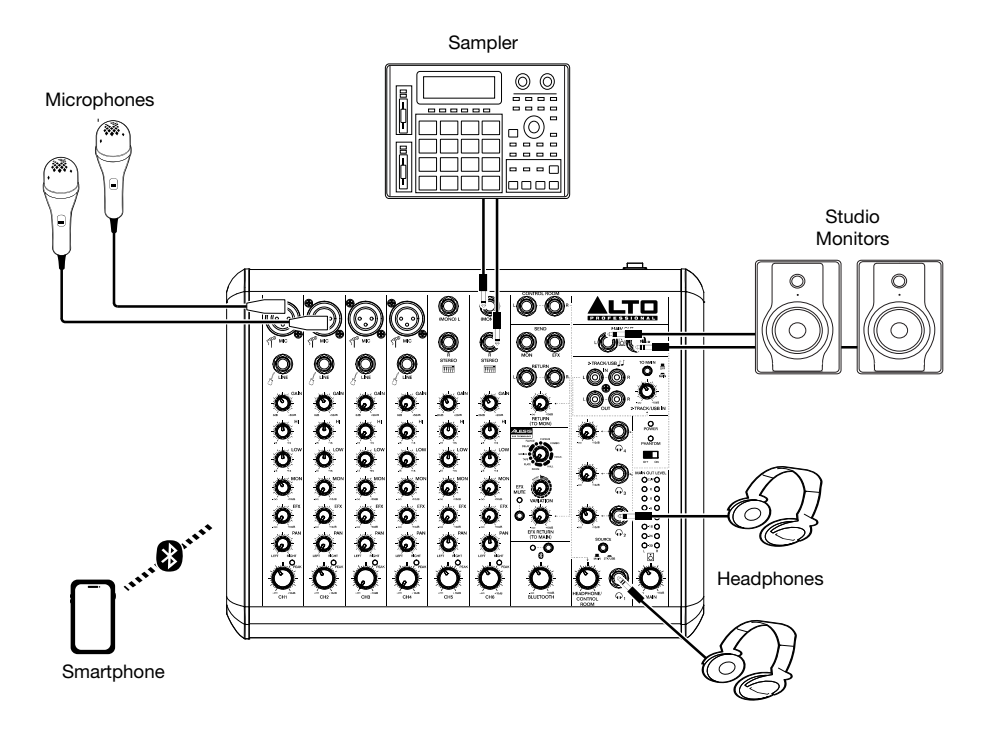

## **(2.1.2) Rear Panel**

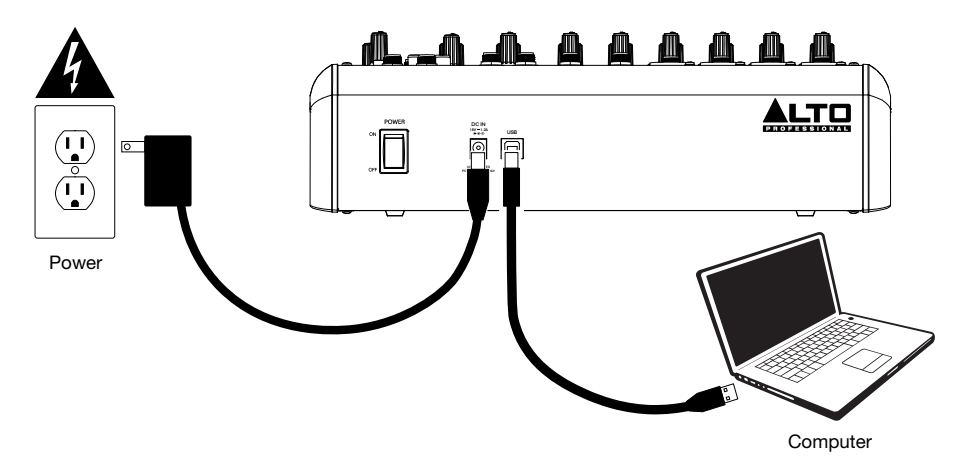

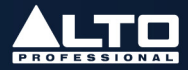

## <span id="page-6-0"></span>**(2.2) Common Setup Scenarios**

## **(2.2.1) Live Sound**

- 1. Study the Live Sound *[\(2.1\) Connection Diagram](#page-4-0)* section for ideas to plan your setup.
- 2. Choose a layout for your gear that compliments the venue's walkways, power locations, and acoustics (so you can properly hear your mix).
- 3. Make sure all devices are turned off.
- 4. Set all TrueMix 800FX's Gain knobs to -20 dB, Channel Level knobs to -∞, Hi and Low EQ knobs to the 12 o'clock position, and Main Out Volume knob to  $-\infty$ .
- 5. Connect all input sources, such as microphones, keyboard, electric guitar, or a CD player to the appropriate XLR, 1/4" (6.35 mm), or RCA inputs.
- 6. If using TrueMix 800FX's internal effects, see the section *(4.3) [Operation >](#page-14-0) Using [the Onboard Effects](#page-14-0)* for more details.
- 7. If using an external effects unit, connect the Mon Send of TrueMix 800FX to the inputs of the effects unit. Connect the outputs of the effects unit to the Aux Return of TrueMix 800FX.
- 8. Connect all output sources. For example, you can connect TrueMix 800FX's Main Out Volume Knob the house loudspeakers using 1/4" (6.35 mm) cables, or connect the Aux Send to stage monitors using  $1/4$ " (6.35 mm) cables (if you are not already using these for an external effects unit).
- 9. Pair your Bluetooth device with TrueMix 800FX. See the section *(4.2) [Operation](#page-13-0) [> Connecting a Bluetooth Device](#page-13-0)* for more details.
- 10. Connect all devices to power outlets.
- 11. Switch everything on in the following order:
	- Audio input sources
	- TrueMix 800FX
	- Last, any speakers or headphones
- 12. Have the performer test the mic at the loudest level they expect to use and begin turning up the Gain knob until you see the channel Peak LED flash red. This means the Gain knob is set too high. Turn down the Gain knob until you no longer see the LED flash red. Repeat this process for other channels you are using.
- 13. If you are using stage monitors, create the monitor mix by adjusting each channel's Aux Send level. The more you turn up a channel's Mon knob, the more they will hear it in the connected stage monitor.
- 14. Send TrueMix 800FX's channels to the Main Outs (house loudspeakers) by turning up the Channel Volume knobs.
- 15. Turn up the Main Out Volume knob until the volume compliments the venue. You'll want to get the Main Output Level LED Meter as close to the top LED without it clipping.
- 16. When turning off equipment, follow this order:
	- Speakers or headphones
	- TrueMix 800FX
	- Last, any audio input devices

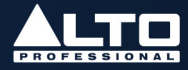

#### <span id="page-7-0"></span>Tips:

- If the sound is too boomy, decrease the low EQ frequencies.
- For more clarity, boost the high EQ frequencies.
- Use the internal effects subtly to add ambience. Remember a little goes a long way.
- Never point microphones and speakers at each other.
- Mute unused channels when they're not in use.
- Use board tape to label channels.
- Always have backup cables.

## **(2.2.2) Podcasting**

- 1. Study the Podcast *[\(2.1\) Connection Diagram](#page-4-0)* section for ideas to plan your setup.
- 2. Choose a layout for your gear that compliments your desk and power locations.
- 3. Make sure all devices are turned off.
- 4. Set all TrueMix 800FX Gain knobs to -20 dB, Channel Level knobs to -∞, Hi and Low EQ knobs to 12 o'clock, and Main Out Volume knob to -∞.
- 5. Connect all input sources, such as microphones, keyboard, or a sampler to the appropriate XLR or 1/4" (6.35 mm) inputs.
- 6. Connect a laptop for streaming or recording of a podcast via a USB connection. See the section *(4.1) Operation > [USB Recording and Playback](#page-12-0)* for more details.
- 7. If using TrueMix 800FX's internal effects, see the section *[\(4.3\) Operation > Using the](#page-14-0) [Onboard Effects](#page-14-0)* for more details.
- 8. Connect TrueMix 800FX's Main Out to your speakers using 1/4" (6.35 mm) cables.
- 9. Pair your smartphone with TrueMix 800FX to stream calls or interviews. See the section *(4.2) Operation > [Connecting a Bluetooth Device](#page-13-0)* for more details.

Note: To avoid RF interference from being picked up, place your smartphone away from speakers.

- 10. Connect all devices to power outlets.
- 11. Switch everything on in the following order:
	- Audio input sources
	- TrueMix 800FX
	- Last, any speakers or headphones
- 12. Speak into your mic at the loudest level you expect to speak in your stream and begin turning up the Gain knob until you see the channel Peak LED flash red. This means the Gain knob is set too high. Turn down the Gain knob until you no longer see the LED flash red. Repeat this process for other channels you are using.
- 13. Send TrueMix 800FX's channels to the Main Outs by turning up the Channel Volume knobs.
- 14. Turn up the Main Out Volume knob until a desired volume is reached. You'll want to get the Main Output Level LED Meter as close to the top LED without it clipping.
- 15. When turning off equipment, follow this order:
	- Speakers or headphones
	- TrueMix 800FX
	- Last, any audio input devices

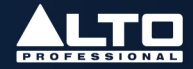

## <span id="page-8-0"></span>**(3.1) Top Panel**

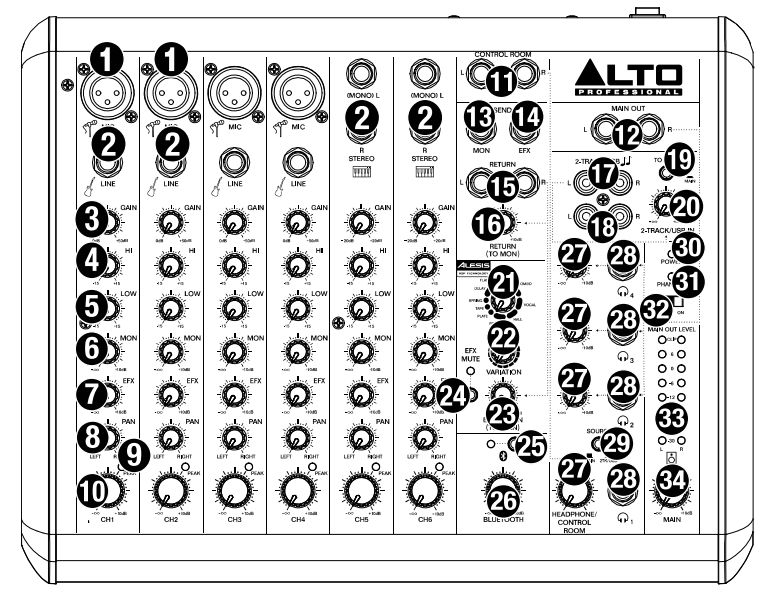

- 1. Mic Inputs: Connect a microphone to these phantom power-equipped inputs using an XLR cable (sold separately). See the *[Phantom Power Switch](#page-10-0)* feature for more details.
- 2. Line Inputs: Connect line-level devices to these inputs with 1/4" (6.35 mm) cables (sold separately).

Notes: The line inputs on channels 5 and 6 are stereo inputs.

Connecting a device using a single cable to only the L (Mono) input will send the signal through both the Left and Right Main Mix Output channels.

Connecting to only the R (Stereo) line input will send the signal through the Right Mix channel only.

- 3. Gain: Turn this knob to adjust the channel audio level (pre-fader and pre-EQ gain). Set the gain to a level at which the Peak LED just barely lights up during the loudest parts of the song.
- 4. HI EQ (Treble): Turn this knob to adjust the high (treble) frequencies of the channel's output signal.
- 5. LOW EQ (Bass): Turn this knob to adjust the low (bass) frequencies of the channel's output signal.
- 6. MON Send Knob: Turn this knob to adjust the signal volume sent from the channel input to the Mon Send Output. This knob also adjusts the signal volume sent back to the **Bluetooth** channel during use on a phone call with a connected device. See the section *(4.2) [Operation > Connecting a Bluetooth Device](#page-13-0)* for more details.
- 7. **EFX (Effects) Send Knob:** Turn this knob to adjust the channel signal sent to the on-board effects and the the EFX send TRS output. Use the EFX Select knob to choose an audio effect to send to your channel inputs.

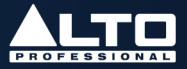

**PAN** 

- 8. Channel Pan: Turn this knob to adjust the (mono) channel's Left-Right position in the stereo field.
- 9. Peak LED: This LED will flash when the signal is clipping. If this happens, decrease the level on the Gain knob or Channel Volume knob.
- 10. Channel Volume: Turn this knob to adjust the level of the channel's output signal.
- 11. Control Room Outputs: Use 1/4" (6.35 mm) TRS cables to connect these outputs to your monitor or amplifier system. The level of these outputs is controlled by the Control Room/Headphone Output knob.
- 12. Main Outputs: Use 1/4" (6.35 mm) TRS cables to connect these outputs to a speaker or amplifier system. The level of these outputs is controlled by the Main Out Volume knob.
- 13. MON Send Output: Use a 1/4" (6.35 mm) TRS cable to connect the Mon Send output to the input of an external amplifier or active monitor to create a custom monitor mix for onstage musicians. You can adjust the signal volume (pre-EQ) for each channel in this mix using the MON volume knobs.
- 14. **EFX Send Output:** Use a 1/4" (6.35 mm) TRS cable to connect the EFX Send output to the input of an external effects module. You can adjust the signal volume (post-EQ) for each channel in this mix using the EFX volume knobs.
- 15. Return Inputs: Connect the outputs of an external device to these inputs with standard 1/4" (6.35 mm) cables. The Return is commonly used for outboard effects devices but can also be used like an extra input channel for synthesizers, drum machines, etc. If your source is mono, plug it into the Left input and it will be heard on both the left and right sides. The level of these inputs is controlled by the Return (TO MON) volume knob. When a device is connected to the 1/4" TRS Return inputs, the on-board EFX are disabled. The EFX Return (to MAIN) knob will route the signal of the return inputs to the MAIN mix.
- 16. Return (TO MON): Turn this knob to adjust the level of the signal sent from the Return Inputs to the Mon Output.
- 17. 2-Track/USB Inputs: You may connect these inputs to the outputs of an external sound source using a standard stereo RCA cable (sold separately). You can also send this channel to the headphone mix (using the Headphone Source button) and/or the main mix (using the 2-Track/USB To Main Out button).
- 18. **2-Track/USB Outputs:** You may connect these outputs to the inputs of an external recording device using a standard stereo RCA cable (sold separately).

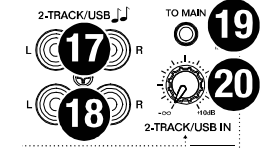

- 19. 2-Track/USB To Main Out: Press this button to send the 2-Track/USB Input signal through the Main Outputs.
- 20. 2-Track/USB Input Volume: Turn this knob to adjust the volume of your 2-Track/USB In signal.

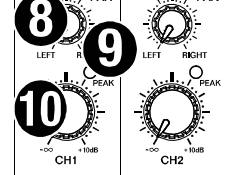

## <span id="page-10-0"></span>(3.0) FEATURES

- 21. **EFX Select Knob:** Turn this knob to a fixed position to select an onboard Alesis audio effect to send to the Mic/Line inputs. See the section *[\(4.3\) Operation > Using](#page-14-0) [the Onboard Effects](#page-14-0)* for descriptions of the available effects.
- 22. **EFX Variation Knob:** Adjust this knob to select from among the available preset (fixed) variations for your selected effect's time-based parameters, such as reverb decay time or chorus rate.
- 23. EFX Return (TO MAIN): Turn this knob to adjust the onboard effects level to the Main Output. If a device is plugged in to the Return 1/4" TRS inputs, the on-board EFX are disabled and this knob will control the level of the Return inputs to the Main Mix.
- 24. **EFX Mute Button:** Press this button to mute or unmute audio effects.
- 25. Bluetooth Pairing Button: Press and hold this button to activate Bluetooth pairing mode to connect a Bluetooth device with TrueMix 800FX. See the section *[\(4.2\)](#page-13-0) [Operation > Connecting a Bluetooth Device](#page-13-0)* for step-bystep instructions.
- 26. Bluetooth Volume: Turn this knob to adjust the volume of the Bluetooth signal being sent to the Main Output.
- 27. Headphone Volume Controls: Turn these knobs to adjust the volume of the corresponding Headphone outputs. The volume knob for Headphone Output 1 also controls the Control Room Output volume.
- 28. Control Room/Headphone Outputs: Connect a pair of stereo 1/4" (6.35 mm) TRS headphones to these outputs to monitor your Main Output or 2-Track/USB signals.
- 29. Headphone Source Button: Press this button to switch the Headphone Output 1 source between the Main Out and 2-Track/USB. Headphone Outputs 2-4 monitor the Main Output *only* and is unaffected by this button.
- 30. Power LED: This LED will illuminate when the mixer is powered on.
- 31. Phantom LED: The Phantom LED will illuminate when the Phantom Power Switch is in the ON position.
- 32. Phantom Power Switch: Set this switch to the ON position to send 48 Volts of phantom power to the Mic Inputs.

Note: Most dynamic microphones do not require phantom power, while most condenser microphones do. Please use caution and consult your microphone's documentation to find out if it requires phantom power before connecting your microphone to the Mic Inputs and attempting to use this function. Misapplication of this function can damage certain types of microphones, such as ribbon microphones. Always connect the microphone FIRST, then turn on phantom power.

- 33. Output Level LED Meters: These LEDs display the audio level of the Main Output. Turn the Main Out Volume knob down if the Clip LED at the top of the meter lights up excessively.
- 34. Main Out Volume: Turn this knob to adjust the volume of the Main Output.

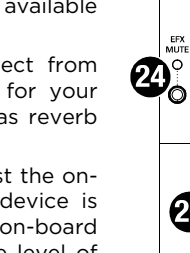

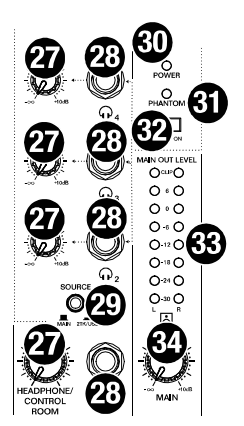

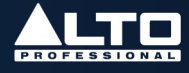

## <span id="page-11-0"></span>(3.0) FEATURES

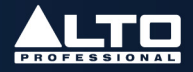

## **(3.2) Rear Panel**

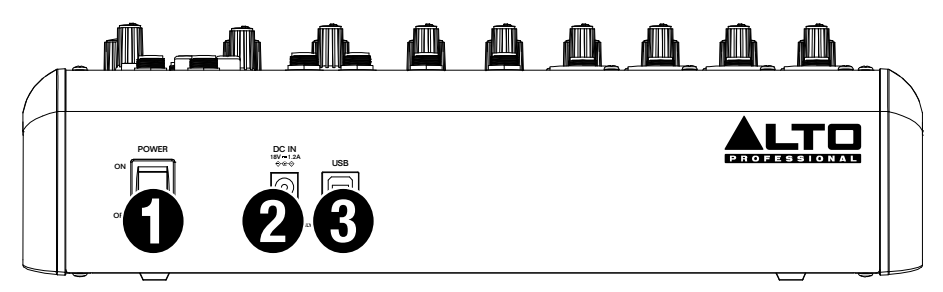

1. Power Switch: Flip this switch to power TrueMix 800FX on and off.

Note: Always make sure to only turn the mixer on *after* all input devices have been connected and *before* you turn on amplifiers. Always turn off all amplifiers *before* you turn the mixer off.

2. Power: Use the included power adapter to connect TrueMix 800FX to a power outlet.

Note: Make sure the Power Switch is in the OFF position before connecting the mixer to a power outlet.

3. USB Out: Connect a USB Type-B cable here to use the TrueMix 800FX with a computer for recording and playback. See the section *[\(4.1\) Operation > USB](#page-12-0) [Recording and Playback](#page-12-0)* to learn how to do this.

## <span id="page-12-0"></span>**(4.1) USB Recording and Playback**

To set TrueMix 800FX as the default playback device on your computer, follow the set of directions below that corresponds to your computer's operating system.

Note: If you have other USB audio devices connected to your computer, which may have identical names, you may need to try selecting each one until the TrueMix 800FX is recognized.

#### Windows 10:

- 1. Use the included USB cable to connect the TrueMix 800FX to your computer. Press the power switch to power on TrueMix 800FX.
- 2. Press the Windows key and then type "Sound Settings" into the search bar. Alternatively, right-click the "speaker" icon in the taskbar and select Open Sound Settings.
- 3. In the **Windows Sound** control panel select the Output dropdown box and select USB Audio Codec.
- 4. Select the **Input** dropdown box and select USB Audio Codec.
- 5. Close the Sound control panel.

#### Windows 11:

- 1. Use the included USB cable to connect the TrueMix 800FX to your computer. Press the power switch to power on TrueMix 800FX.
- 2. Press the Windows key and then type "Sound Settings" into the search bar. Alternatively, right-click the "speaker" icon in the taskbar and select Sound Settings.
- 3. In the Windows Sound control panel select the Output section and select USB Audio Codec.
- 4. In the Input section select USB Audio Codec.
- 5. Close the Sound control panel.

#### macOS:

- 1. Use the included USB cable to connect the TrueMix 800FX to your computer. Press the power switch to power on TrueMix 800FX.
- 2. Go to Applications > Utilities > Audio MIDI Setup.
- 3. In the Audio Devices window, select USB Audio Codec in the left column.
- 4. Right-click USB Audio Codec and select Use this device for sound input.
- 5. Right-click USB Audio Codec and select Use this device for sound output.
- 6. Quit Audio MIDI Setup.

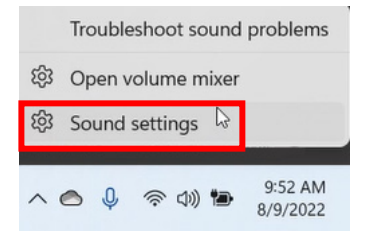

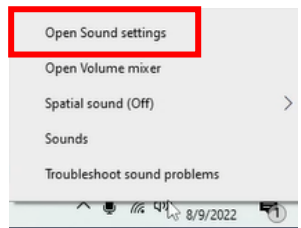

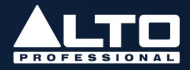

## <span id="page-13-0"></span>**(4.2) Connecting a Bluetooth Device**

1. Press and hold the Bluetooth button for 3 seconds, then release it. TrueMix 800FX will go into Bluetooth pairing mode and the blue LED will begin flashing repeatedly. Bluetooth pairing will time out after 2 minutes if no device is connected.

Note: Pressing the **Bluetooth** button again during pairing process but before a device is paired, will cancel the pairing process.

- 2. Navigate to your Bluetooth device's setup screen, find the device named "TrueMix 800FX" and connect.
- 3. When paired successfully, the blue LED will illuminate solid.

Note: If your Bluetooth device prompts that a pairing code is required, use "0000".

4. Turn up the volume on your Bluetooth device and then turn up the Bluetooth volume knob. If signal distortion occurs, turn down the volume on your Bluetooth device.

To disconnect a paired device, press and hold the **Bluetooth** button for 3 seconds.

The next time Bluetooth pairing is activated, TrueMix 800FX will try to connect with the last device that was paired with it. If after 2 minutes the last paired device is unavailable, it will go into standby mode until you initiate a new device pairing.

#### Notes:

- 1. The TrueMix 800FX's Bluetooth memory can store up to 5 user devices.
- 2. Pressing and holding the **Bluetooth** button for 10 seconds while a device is paired will unpair the device and remove it from memory.

#### Interfacing with Bluetooth Calls:

TrueMix 800FX has a special feature for use with Bluetooth-connected smartphones called Mix-Minus Return. This feature allows you to send signal from the Mic/Line inputs to a connected smartphone without generating feedback or echo from incoming call audio. This is useful for cleanly recording a remote phone call for a podcast or radio show.

To send a Mic or Line signal to a Bluetooth-connected smartphone, turn up the MON Send knob on the channel you want to send to set the desired signal level to be received by the phone.

<span id="page-14-0"></span>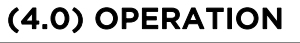

## **(4.3) Using the Onboard Effects**

#### To hear audio effects on a channel:

- 1. Use the EFX Select knob to choose one of the effects listed in the table below.
- 2. Adjust the EFX Variation knob to select from among the available preset (fixed) variations for your selected effect's time-based parameters, such as reverb decay time or chorus rate.
- 3. Turn up the EFX Send knob on each channel that you want the effect applied to.

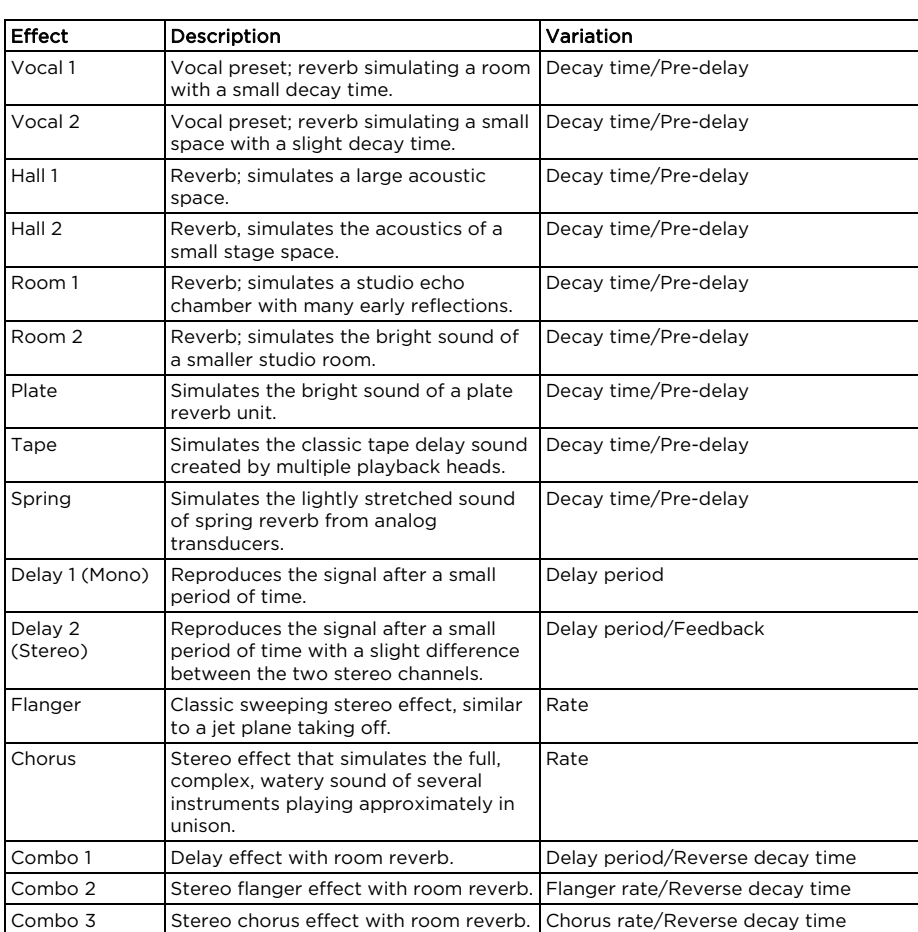

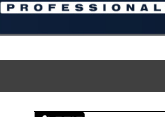

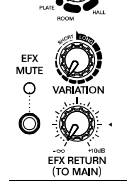

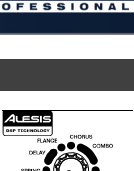

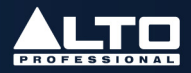

#### <span id="page-15-0"></span>If the mixer is not being detected by your computer:

- Connect to a different USB port.
- Avoid using passive (unpowered) USB hubs.
- Try using a different USB cable.
- Disconnect other USB devices.
- Disable Windows sleep and screensaver when recording/streaming.

#### If no sound is heard from your speakers:

- Make sure the input Gain knobs, Channel Volume knobs, and Main Out Volume knobs are turned up to an appropriate level.
- Make sure microphones, external devices, and speakers are properly connected with working, secure cables.

#### If the sound is distorted:

- Try lowering the volume control of your sound source, musical instrument, or microphone.
- Try adjusting the channel EQ if there is too much treble or bass.
- Turn the input Gain knobs to the left to lower the signal.
- Adjust the overall volume of the mixer using the **Main Out Volume knob**.

#### If a hum is heard when cables are connected:

- Disconnect cables from the input jacks to see if it's a faulty cable.
- Use balanced cabling connections whenever possible.
- Make sure the signal cables are not placed near power cables.
- Connect all audio equipment power cables to outlets which share a common ground.

#### If there is a high-pitched whistling noise when using microphones:

This is probably feedback. Point the microphone away from the speaker.

#### If you are streaming audio and the quality is choppy:

- Ensure you are connected to a USB 2.0 port.
- Ensure your Wi-Fi connection is strong.
- Try a wired Ethernet connection for lower latency, a more reliable connection, and a stronger signal.

#### If there is latency when recording:

- Ensure you are connected to a USB 2.0 port.
- Close all other unneeded programs running on the computer.
- Adjust the buffer size in your DAW, in increments of 64.

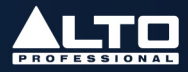

#### If the internal EFX are not heard:

- Check that the **EFX Mute** button is not activated.
- Turn up the **EFX Send** knob on the channel(s) you want the effect applied to.
- Make sure the FX Return (TO MAIN) knob is set to an appropriate level.

#### If you cannot connect your audio device to TrueMix 800FX via Bluetooth:

- Have your audio device (e.g., smartphone or tablet) and TrueMix 800FX as close together as possible while trying to connect. Make sure both the audio device and TrueMix 800FX are unobstructed by walls, furniture, etc.
- Reset the Bluetooth connection on TrueMix 800FX to disconnect it from any other audio device and restart the search process. If this does not work right away, power off TrueMix 800FX and then power it back on. See the section *[\(4.2\)](#page-13-0) [Operation > Connecting a Bluetooth Device](#page-13-0)* for more information.
- Reset the Bluetooth connection on your audio device by turning Bluetooth off and back on. You can usually find this under the Bluetooth menu in the Settings for your phone or other audio device.

If this does not work, and you have connected to TrueMix 800FX before, find TrueMix 800FX in the list of available or previously connected devices in your audio device's Bluetooth menu, tap the "gear" or "i" icon located next to it and then select Unpair or Forget. Turn TrueMix 800FX off and back on and try pairing again once it reappears in your available devices list.

Note: If TrueMix 800FX has been paired to another audio device recently that is still within range, you may need to repeat this process with that audio device to fully disconnect.

## <span id="page-17-0"></span>(6.0) APPENDIX

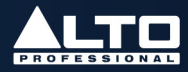

## **(6.1) Technical Specifications**

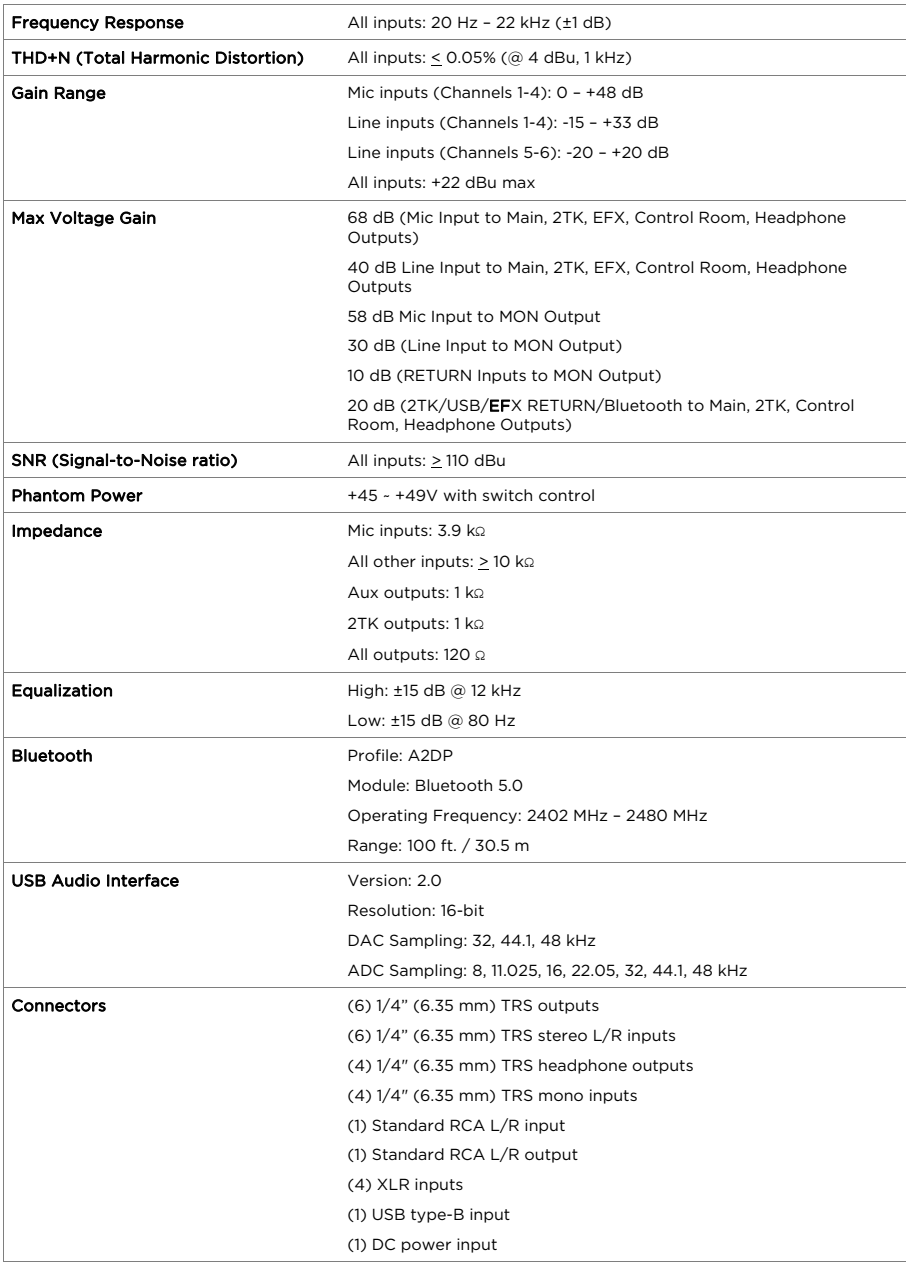

## <span id="page-18-0"></span>(6.0) APPENDIX

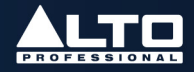

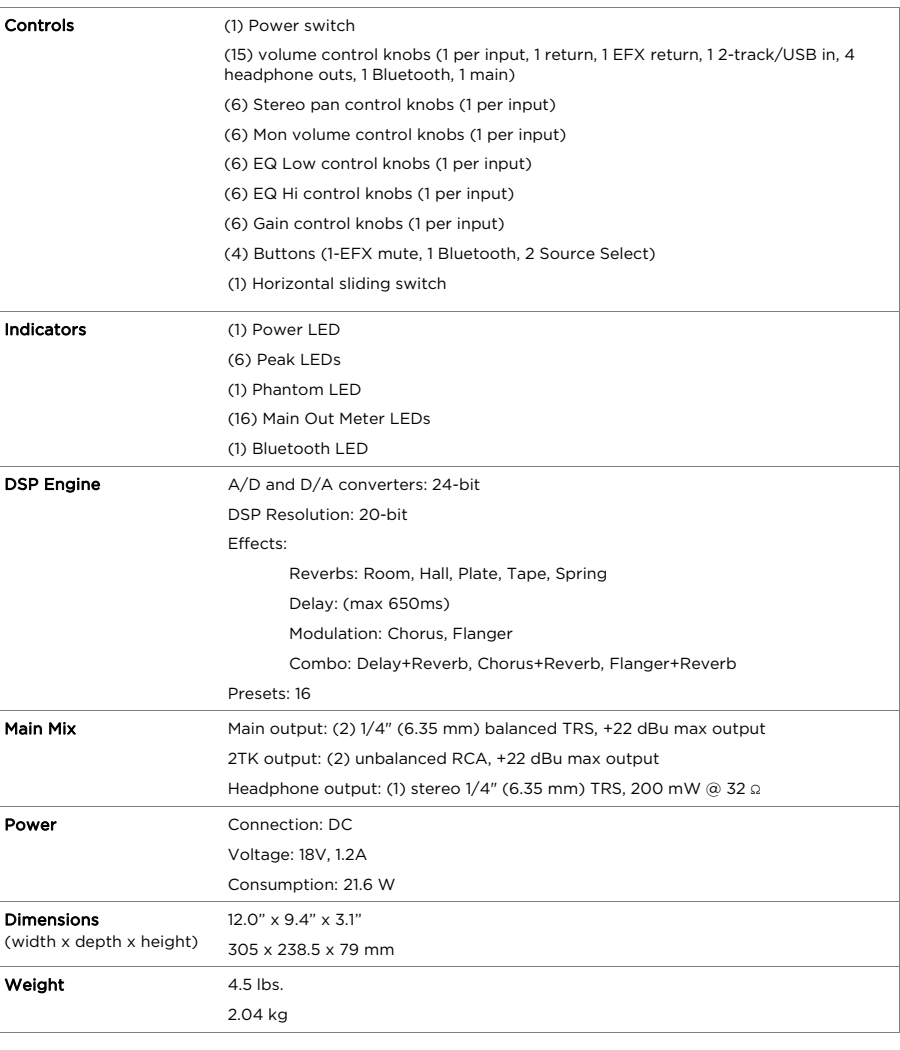

Specifications are subject to change without notice. Bluetooth and wireless reception and range are affected by walls, obstructions, and movement. For optimal performance, place the product in the center of the room so it is unobstructed by walls, furniture, etc.

## **(6.2) Trademarks & Licenses**

Alto Professional is a trademark of inMusic Brands, Inc., registered in the U.S. and other countries. The *Bluetooth* word mark and logos are owned by the Bluetooth SIG, Inc. and any use of such marks by Alto Professional is under license. macOS is a trademark of Apple Inc., registered in the U.S. and other countries. Windows is a registered trademark of Microsoft Corporation in the United States and other countries. All other product names, company names, trademarks, or trade names are those of their respective owners.

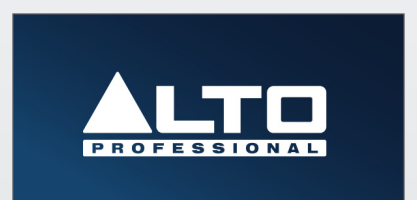

Manual Version 1.0